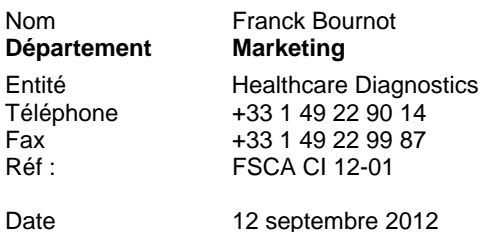

93200 SAINT DENIS

9, boulevard Finot

Siemens Healthcare Diagnostics S.A.S.,

**A l'attention des Responsables de Laboratoire, des Directeurs des Etablissements de Santé et des Correspondants locaux de Réactovigilance** 

### **INFORMATION / RECOMMANDATION FSCA CI 12-01**

# **Systèmes ADVIA Centaur® et ADVIA Centaur® XP**

## **Résidus de solution de nettoyage après les procédures de nettoyage quotidien et mensuel**

## *Objet : renvoi du courrier du 04/09/12 avec modification de la procédure encadrée*

Cher Client,

Notre traçabilité indique que vous êtes utilisateur d'un système ADVIA Centaur ou ADVIA Centaur XP.

#### **Raison de cette action corrective volontaire**

Suite à des signalements de clients, Siemens Healthcare Diagnostics a confirmé qu'une petite quantité de solution de nettoyage peut subsister dans les circuits après la procédure de nettoyage mensuel et la procédure de nettoyage quotidien. Ceci peut, sur certains systèmes, engendrer les effets suivants sur certains tests.

Impact sur les tests effectués après une procédure de nettoyage mensuel : les premiers résultats de patient, de calibrateur et de contrôle de qualité (CQ) des tests ADVIA Centaur Total hCG (ThCG), PSA et Progestérone (PRGE) peuvent présenter un biais positif.

- Un biais de 22 à 103 % à des seuils de décisions cliniques pertinents pour les tests ThCG et PRGE peut être observé du 1<sup>er</sup> au 5<sup>ème</sup> test réalisés après la procédure de nettoyage mensuel.
- Un biais de 22 à 29 % à des seuils de décisions cliniques pertinents pour le test PSA peut être observé du 1<sup>er</sup> au 5<sup>ème</sup> test réalisé après la procédure de nettoyage mensuel.
- Tous les systèmes peuvent présenter ce défaut après une procédure de nettoyage mensuel. Le premier test réalisé immédiatement après la procédure de nettoyage mensuel est le plus affecté. Les laboratoires réalisant un CQ après la procédure de nettoyage peuvent détecter ce problème.

Impact sur les tests réalisés après une procédure de nettoyage quotidien : les premiers résultats de patient, de calibrateur et de contrôle de qualité (CQ) du test ADVIA Centaur Toxoplasma M (Toxo M) peuvent présenter un biais négatif.

Un biais de -41 à -63 % à un ratio de l'ordre de 1,0 pour le test Toxo M peut être observé du 1<sup>er</sup> au 3<sup>ème</sup> test réalisés après la procédure de nettoyage quotidien.

Tous les systèmes ne sont pas affectés par ce problème après une procédure de nettoyage quotidien. Le test réalisé immédiatement après la procédure de nettoyage quotidien est le plus affecté. Les laboratoires effectuant un CQ après la procédure de nettoyage quotidien peuvent détecter ce problème.

Siemens Healthcare Diagnostics S.A.S. Subsetting Stephen Stephen Siège Social :

9 boulevard Finot 93200 Saint Denis Tél. : +33 1 49 22 31 00 Fax : +33 1 49 22 28 21

Siemens mène une action corrective volontaire d'ajout d'étapes supplémentaires dans les procédures de nettoyage mensuel et quotidien sur les systèmes ADVIA Centaur et ADVIA Centaur XP, afin d'éliminer tout résidu de solution de nettoyage dans les circuits.

#### **Risque pour la santé**

Lorsqu'un test est réalisé après une **procédure de nettoyage mensuel**, l'impact potentiel d'un biais positif pour ces 3 tests sur des résultats patient est le suivant :

- ThCG : des résultats faussement élevés peuvent potentiellement conduire à un résultat faussement positif pour le diagnostic d'une grossesse
- PSA : des résultats faussement élevés peuvent induire des examens complémentaires de dépistage d'un cancer de la prostate.
- PRGE : des résultats faussement élevés peuvent impacter les décisions de traitement lors d'une fécondation *in vitro* (FIV).

La probabilité que les tests ci-dessus soient affectés par ce problème est extrêmement rare en raison de la fréquence de la procédure de nettoyage mensuel et des amorçages automatiques qui sont réalisés. Un amorçage automatique, qui se déclenche lorsque l'instrument est inactif depuis plus de 6 heures, élimine le problème et en réduit la probabilité. Le risque pour la santé lié à ce problème est donc faible.

Une vérification des résultats antérieurs obtenus avec les tests affectés n'est pas requise en raison de la très faible probabilité de risque et du bénéfice limité de redoser les échantillons d'origine.

Lorsqu'un test est réalisé après une **procédure de nettoyage quotidien**, l'impact potentiel d'un biais négatif pour le test Toxo M peut être le suivant :

Le test Toxo M, lorsqu'il est utilisé conjointement avec le test Toxo G, peut être utilisé comme une aide pour le diagnostic d'une infection toxoplasmique aiguë, récente ou de la réactivation de l'infection. Si le résultat de Toxo G est négatif, ce biais négatif en Toxo M pourrait potentiellement conduire à la non détection d'une infection aigüe. Si le résultat de Toxo G est douteux ou positif, ce biais négatif en Toxo M pourrait potentiellement entraîner la non détection d'une infection récente.

Siemens vous recommande de discuter de l'impact sur le test Toxo M avec le directeur de votre laboratoire. Le nombre de vrais positifs lus comme étant négatifs à cause de ce problème de procédure de nettoyage quotidien est extrêmement faible.

La décision de vérifier des résultats antérieurs de Toxo M rendus négatifs alors que les tests ont été réalisés immédiatement après une procédure de nettoyage quotidien est laissée à l'appréciation du laboratoire.

Siemens recommande de discuter du contenu de cette lettre avec la Direction de votre Laboratoire.

#### **Actions devant être menées par les utilisateurs**

#### **Après une procédure de nettoyage mensuel**

Veuillez vous référer à la section « *Exécution de la Maintenance »* du Guide de l'utilisateur ADVIA Centaur ou ADVIA Centaur XP ou bien à l'aide en ligne pour réaliser les étapes listées ci-dessous. Une durée de 15 minutes est à prévoir pour réaliser les étapes suivantes :

- 1. Réalisez la procédure de nettoyage mensuel habituelle sur les systèmes ADVIA Centaur ou ADVIA Centaur XP en suivant les instructions à chaque invite.
- 2. Réalisez la maintenance hebdomadaire du réservoir d'eau en le retirant et en le rinçant abondamment avec de l'eau désionisée (voir chapitre « *Nettoyage des flacons et du réservoir d'eau »* dans le Guide de l'utilisateur).
- 3. Réalisez la maintenance **Amorcer le circuit d'eau du réservoir vers les manifolds** à l'invite.
- 4. Fermez la fenêtre Maintenance
- 5. Référez-vous à la section « Utilisation des outils diagnostiques » du Guide de l'utilisateur ADVIA Centaur ou ADVIA Centaur XP pour ouvrir la fenêtre « Système – Outils diagnostiques » à partir de l'espace de travail.
- 6. Sélectionnez l'outil diagnostique **Amorcer les modules**.
- 7. Sélectionnez l'option **Amorcer un circuit fluidique** dans la liste déroulante. Les options apparaissent en bas de la fenêtre.
- 8. Pour l'option Circuit fluidique, sélectionnez **Sonde Réactif 1** dans la liste déroulante.
- 9. Pour l'option Liquides, sélectionnez **Eau** dans la liste déroulante.
- 10. Dans l'option Répétitions, sélectionnez **5** dans la liste déroulante.
- 11. Sélectionnez **Effectuer**.

12. Lorsque l'amorçage est terminé, fermez la fenêtre « Système – Outils diagnostiques ».

13. Effectuez votre CQ journalier avant de rendre des résultats.

#### **Définition de tâches de maintenance**

Pour rappeler aux utilisateurs d'effectuer ces actions après une procédure de nettoyage mensuel, vous pouvez définir une nouvelle tâche de maintenance. Pour accéder à cette fonction, vous devez disposer du niveau de sécurité approprié. Le jour de la procédure de nettoyage mensuel, veuillez effectuer les opérations suivantes :

- 1. Au niveau de l'espace de travail, sélectionnez **Etat de la maintenance**
- 2. Au niveau de la fenêtre Etat de la maintenance, définissez la nouvelle tâche de maintenance
	- a. Sélectionnez **Ajouter**
	- b. Entrez un nom pour cette tâche de maintenance, par exemple : **Réamorçage post MCP**
- 3. Au niveau de la fenêtre Etat Définition d'une tâche de maintenance, entrez ou éditez l'information appropriée
	- a. Au niveau du champ **Intervalle**, sélectionnez **Jours**
	- b. Au niveau du champ **Fréquence**, tapez **28**
- 4. Sélectionnez **Sauvegarder**

Le système affiche le symbole du diamant à côté de la tâche de maintenance que vous venez de définir au niveau de la fenêtre Etat de la maintenance et l'ajoute à la liste des tâches de maintenance mensuelles.

#### **Après la procédure de nettoyage quotidien et uniquement pour les utilisateurs du test Toxo M**

Afin de déterminer la version des définitions des tests en place sur votre système, veuillez procéder comme suit :

- 1. Au niveau de l'espace de travail, sélectionnez l'icône Système, puis sélectionnez **A propos du système**. La fenêtre Système – A propos du système s'ouvre.
- 2. Notez la version des définitions des tests qui est installée.
- 3. Fermer la fenêtre Système A propos du système.

Si vous utilisez le test Toxo M sur un système ADVIA Centaur ou ADVIA Centaur XP avec une version des définitions des tests 1.0.DA ou 1.0.DB ou plus récente encore, le système ne sera pas affecté par ce problème après la procédure de nettoyage quotidien et vous n'aurez pas à réaliser les procédures cidessous.

Si vous utilisez le test Toxo M sur un système ADVIA Centaur ou ADVIA Centaur XP avec une version des définitions des tests 1.0.CX ou 1.0.CY ou plus ancienne, vous devez vérifier si votre instrument est affecté en suivant les étapes ci-après :

4. Immédiatement après avoir réalisé une procédure de nettoyage quotidien, effectuez 10 passages de CQ Toxo M Positif.

Si les résultats de ces CQ sont dans les limites, aucune autre action n'est requise. Cela confirme que votre système n'est pas affecté et cette vérification n'est plus nécessaire.

Si les résultats de ces CQ sont en dehors des limites acceptables établies par votre laboratoire, Siemens vous recommande d'arrêter d'utiliser le test Toxo M et de contacter notre Centre d'Assistance Technique et Scientifique pour signaler ce problème afin qu'un Ingénieur d'Assistance Technique ou un Ingénieur d'Application puisse se rendre dans votre laboratoire pour installer une version des définitions des tests 1.0.DA ou 1.0 DB qui corrigera ce défaut.

**REMARQUE :** Le test Toxo M doit être recalibré après l'installation des versions des définitions des tests 1.0.DA ou 1.0.DB.

#### **Actions supplémentaires devant être menées par tous les utilisateurs**

En complément des étapes listées ci-dessus, veuillez suivre les recommandations ci-après :

- Siemens vous recommande de réaliser votre CQ quotidien après la procédure de nettoyage mensuel et la procédure de nettoyage quotidien.
- Assurez-vous que toutes les personnes de votre laboratoire concernées par la maintenance soient informées de ces modifications.
- Veuillez transmettre ces informations à toutes les personnes à qui vous auriez pu distribuer ce produit.
- Veuillez discuter du contenu de ce courrier avec la Direction de votre Laboratoire.

L'ANSM a été informée de cette communication.

Si vous avez des questions ou besoin d'informations complémentaires, veuillez contacter notre Centre d'Assistance Technique et Scientifique au 0811 700 714.

#### **Dans le cadre de notre système Assurance Qualité, nous vous demandons de nous retourner l'accusé de réception ci-joint, complété et signé, par fax au 01 49 22 32 62.**

Nous sommes sincèrement désolés des inconvénients engendrés par cette situation et vous remercions de votre compréhension.

Veuillez agréer, Cher Client, l'expression de nos salutations distinguées.

Franck BOURNOT **Florence JOLY** 

Chef de Produit Immunoanalyses **Directeur Qualité Healthcare France** Gamme ADVIA Centaur **Department Quality & Technology** Département Quality & Technology

PJ : - accusé de réception client à compléter et à retourner

# **Accusé de Réception Client**

Code Client :  $N^{\circ}$  incr. Automatique :

Etablissement :

Laboratoire :

Ville :

## **ACCUSE DE RECEPTION du courrier référence FSCA CI 12-01 daté du 12 septembre 2012**

## **INFORMATION / RECOMMANDATION Systèmes ADVIA Centaur® et ADVIA Centaur® XP Résidus de solution de nettoyage après les procédures de nettoyage quotidien et mensuel**

*Objet : renvoi du courrier du 04/09/12 avec modification de la procédure encadrée* 

Nom du signataire :..............................................................................................................................

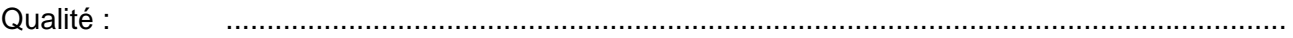

- $\Box$  J'ai pris connaissance de votre information
- J'ai mis en place dans mon laboratoire une des actions correctives proposées
- Je suis concerné par le problème affectant le test Toxo M et souhaite le passage d'un technicien pour l'installation de la version des définitions des tests 1.0.DA ou 1.0.DB.

Date Cachet de l'établissement

# **Coupon complété à retourner par fax au 01 49 22 32 62 Service Affaires Réglementaires/ Qualité Siemens Healthcare Diagnostics**